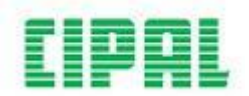

## **WERKBALKEN EN SCHERMEN**

Het hoofdscherm van e-Aphrodite bestaat uit drie grote onderdelen:

- de knoppenbalk
- het menu
- het meldingenscherm (Portaal)

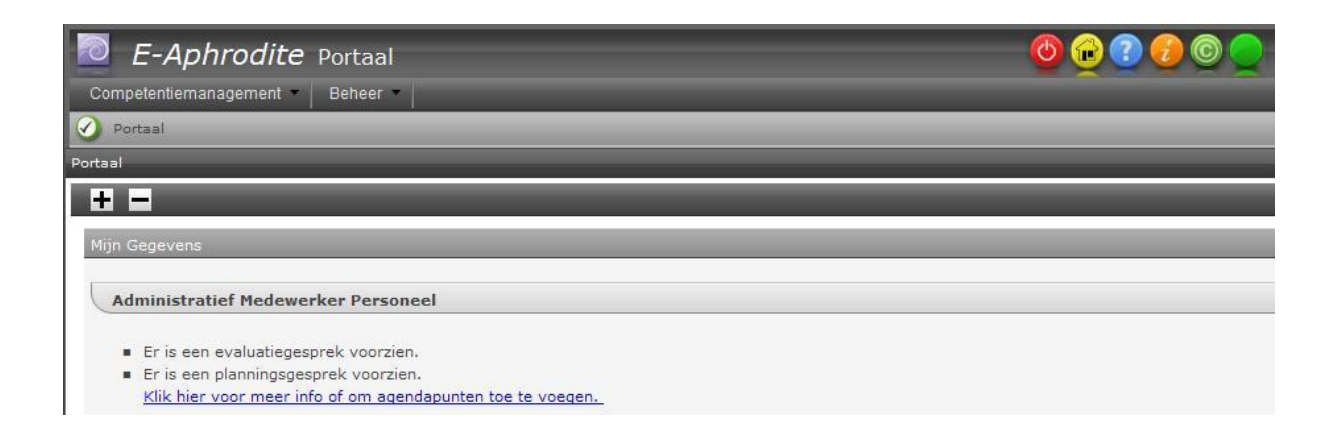

## **1.1 De knoppenbalk**

Op de knoppenbalk staan volgende knoppen:

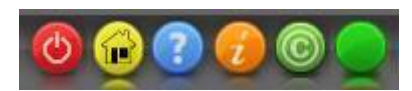

- : Afmelden Via deze knop kan je uit de toepassing uitloggen.
- : Portaal Via deze knop kan je steeds terug naar het portaal navigeren.
- : Help Deze knop dient om de helpteksten aan te roepen. Je kan de helptekst oproepen vanuit elk scherm. Zo krijg je te zien welke acties je op welke manier kan uitvoeren.

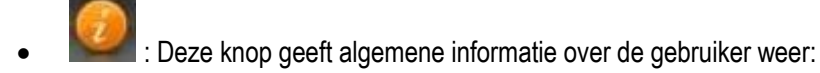

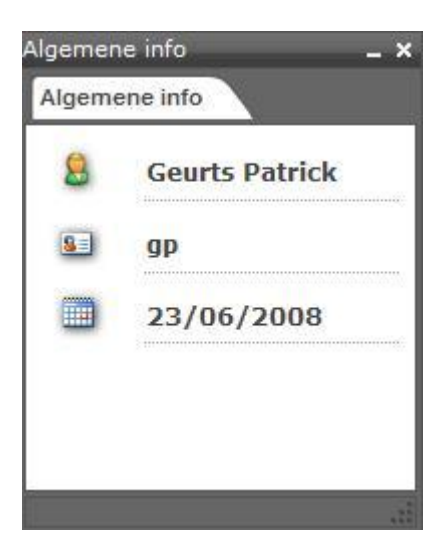

- o de naam van de ingelogde gebruiker
- o het gebruikersid van de ingelogde gebruiker
- o de datum
- : Deze knop geeft de versie van e-Aphrodite weer.

 : Deze knop geeft de resterende sessietijd weer. Er wordt een waarschuwing gegeven als de sessie bijna vervallen is.

## **1.2 Het menu**

Als medewerker kan je via de menuknop 'Competentiemanagement' verschillende acties uitvoeren.

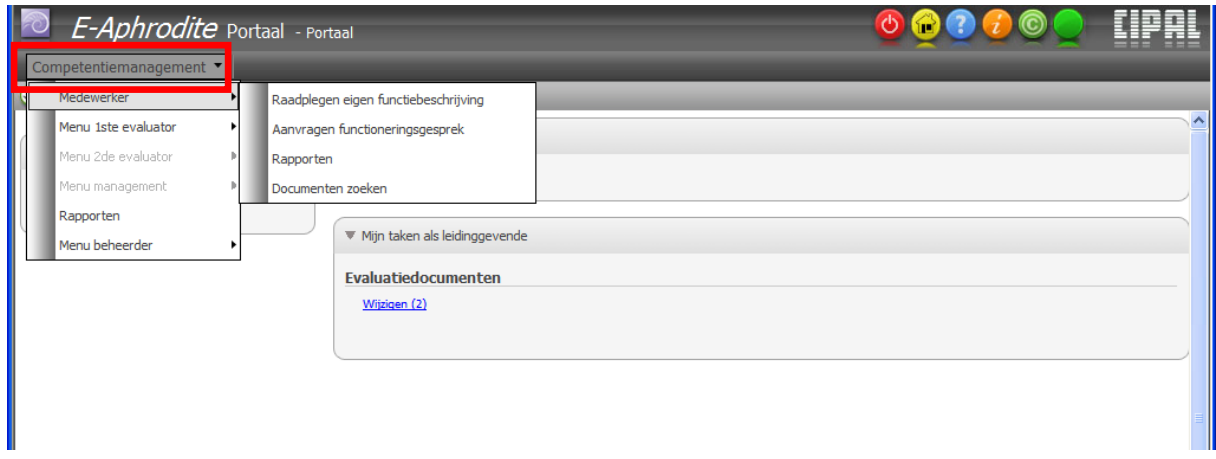

## **1.3 Het meldingenscherm (portaal)**

Het meldingenscherm is een belangrijk onderdeel. Dit scherm houdt je op de hoogte van de stand van zaken van je plannings-, functionerings-, en evaluatiegesprek.

De meldingen die er kunnen voorkomen, worden in het volgende deel toegelicht.

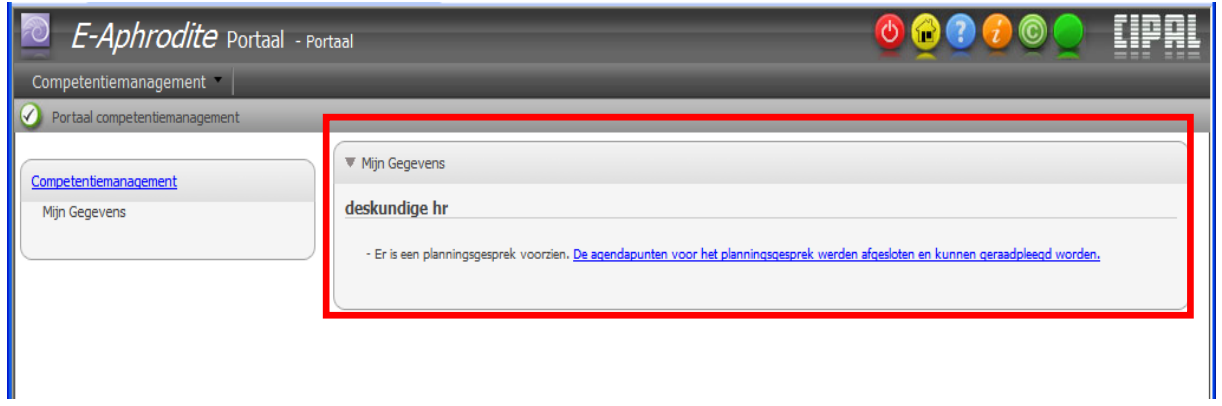